$\leftarrow$   $\rightarrow$ 

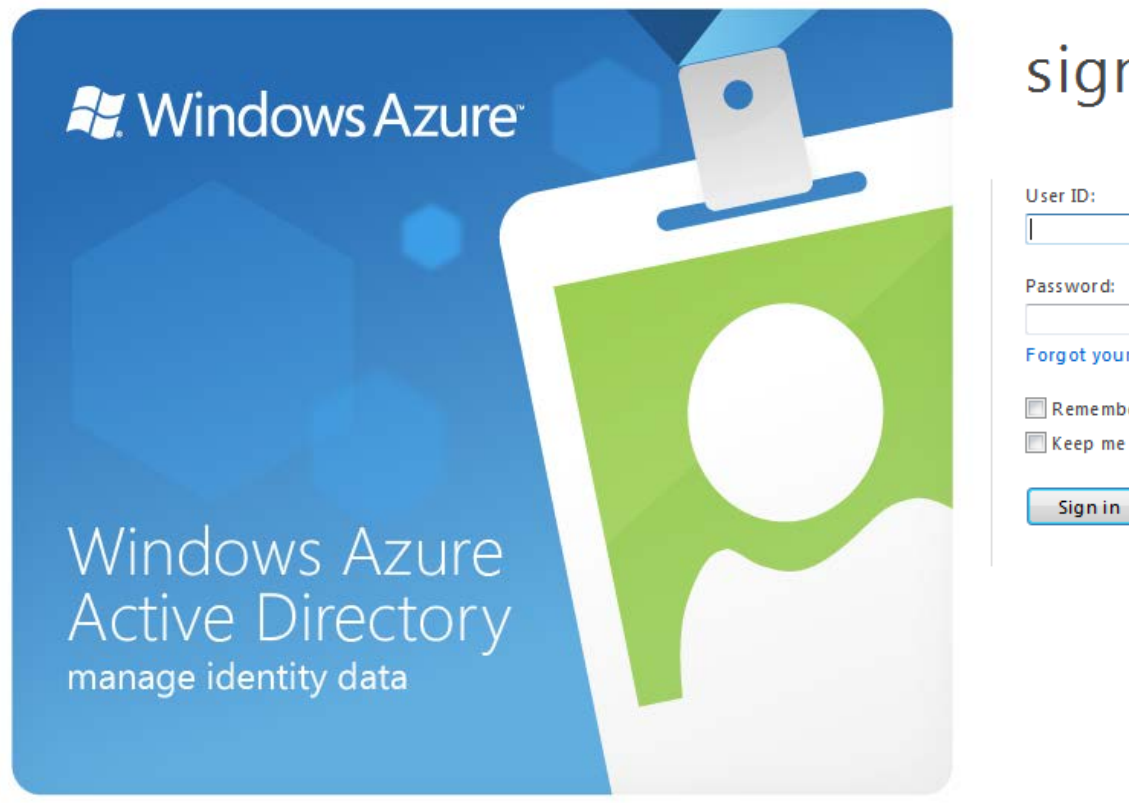

n in

ir password?

per me signed in

┓

Feedback

合大学

#### **KY** Windows Azure

## Welcome to Windows Azure **Active Directory**

 $\leftarrow$   $\rightarrow$ 

For ensure the best possible security, your password needs to be updated to continue.

#### **USER ID** anna.maria@ffrani.ccptc.net

**OLD PASSWORD** 

**NEW PASSWORD** 

#### **CONFIRM NEW PASSWORD**

A strong password is 8-12 characters in length and should contain a capital letter, a number and a special character (<>! etc)

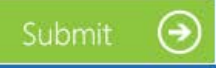

#### Signing in for the first time?

Microsoft will be contacting you with tips and advice for using our products and services. In regions where permitted, we will also contact you with surveys and promotions. You can unsubscribe at any time. For more information on communication options, please see our Privacy Notice.

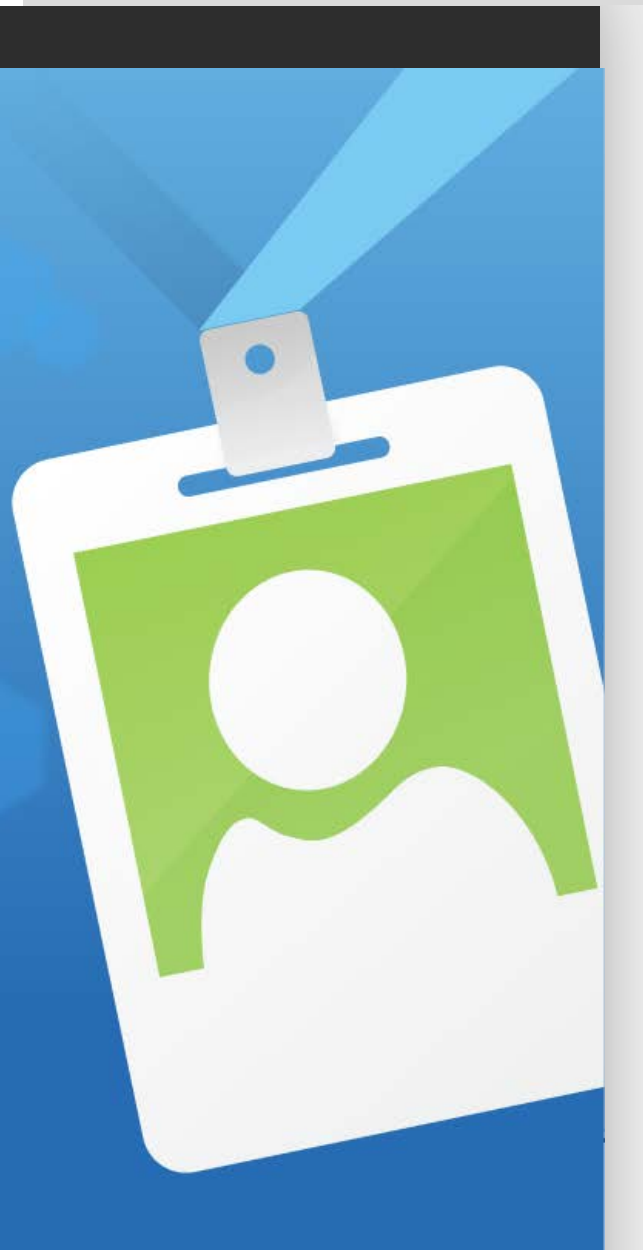

佘

#### **Windows Azure**

#### **SIGN IN**

 $-30^\circ$ 

会大学

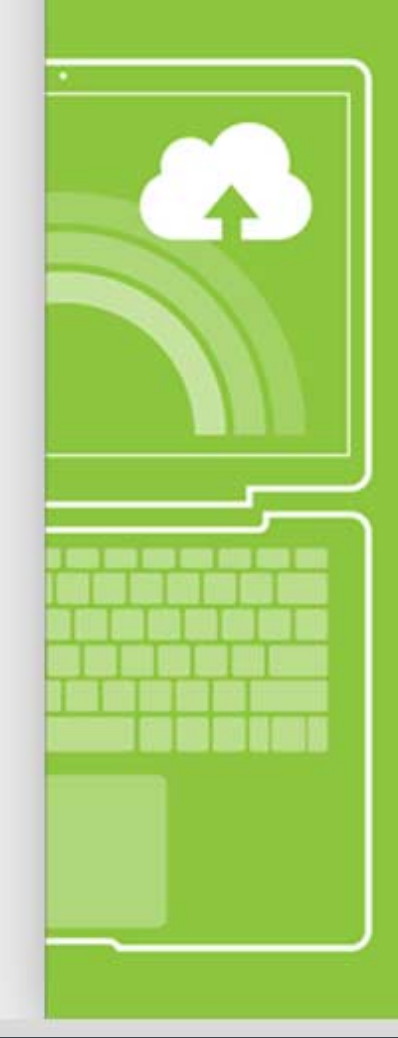

## **Windows Azure** Online Backup Service

**Windows Azure Online Backup Service** provides secure online backup for systems running the Windows Server 2012 operating environment.

Sign Up now by creating a Windows Azure Active Directory identity for your organization.

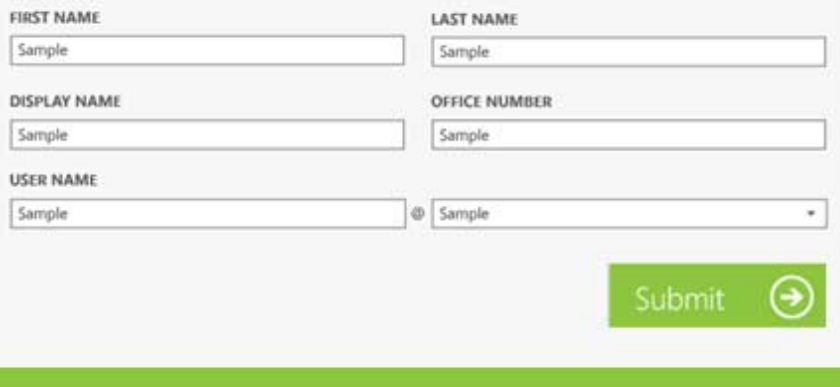

# 6 month trial

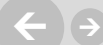

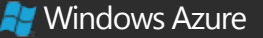

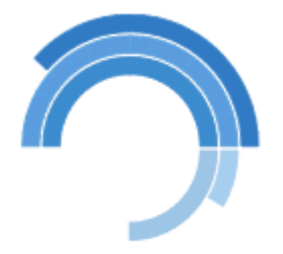

## Your account is being created

©2012 Microsoft Legal Privacy **Microsoft** 

合大学

 $\mathsf{X}$ https://activedirectory.windowsazure.com Windows Azure Active Directory X  $\leftarrow$   $\rightarrow$ 合 ★ 登 **K** Windows Azure **Maria Cameron | Contoso ?ACTIVE DIRECTORY SERVICES Windows Azure Active Directory A USERS & GROUPS**  $\Theta$  Reset user passwords → Verify your domains Add new users  $\Theta$  Integrate with Active Directory **E DOMAINS** Assign user licenses Search TechNet **LICENSING**  $\overline{\mathbf{v}}$ ---**DIRECTORY INTEGRATION** Contoso's services Windows Azure Online Backup Service Manage | Learn more | Support Microsoft Office 365 plan E3 Exchange Manage | Learn more Lync **Manage | Learn more** SharePoint **Manage | Learn more** Windows InTune Manage | Learn more

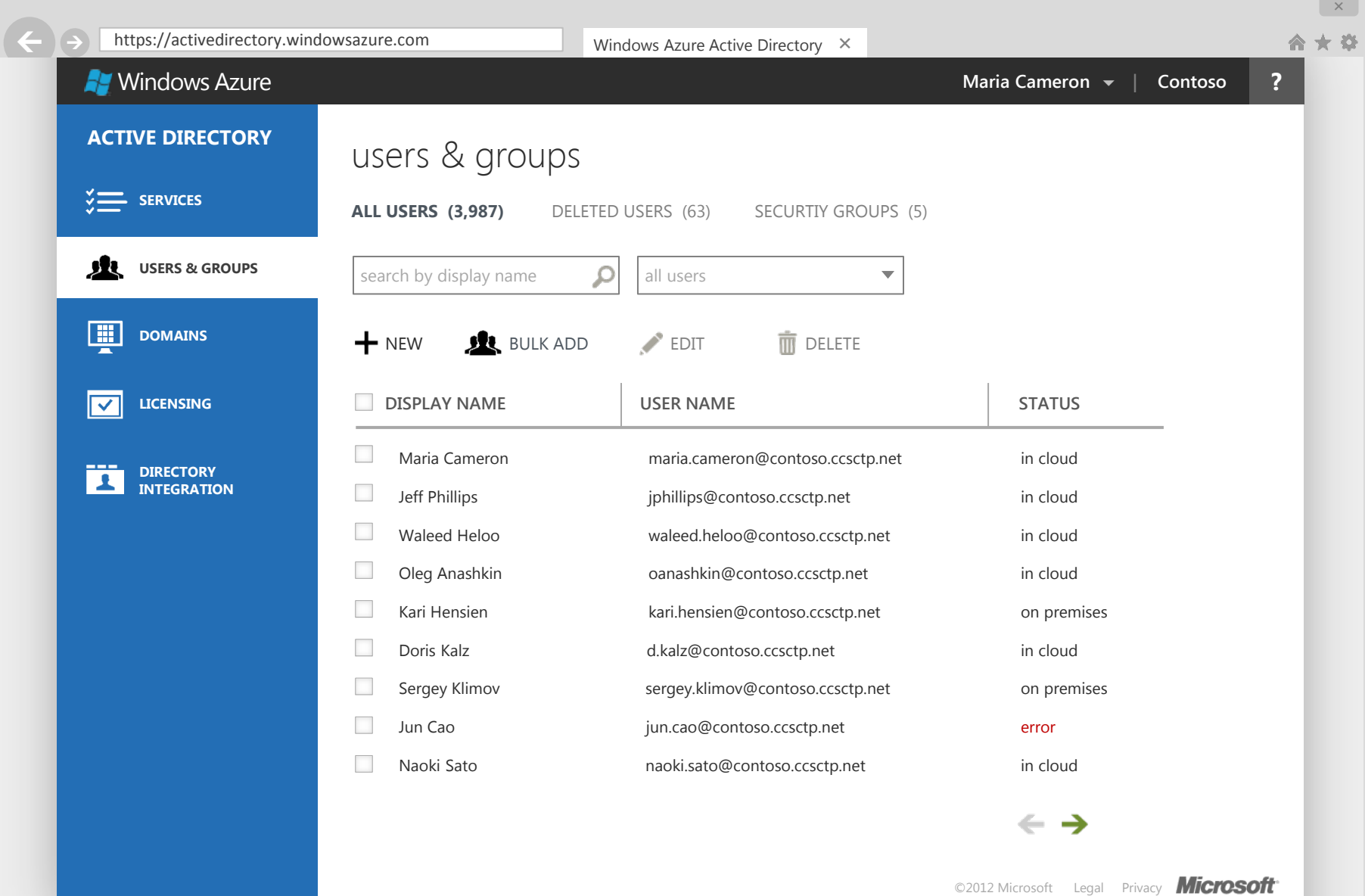

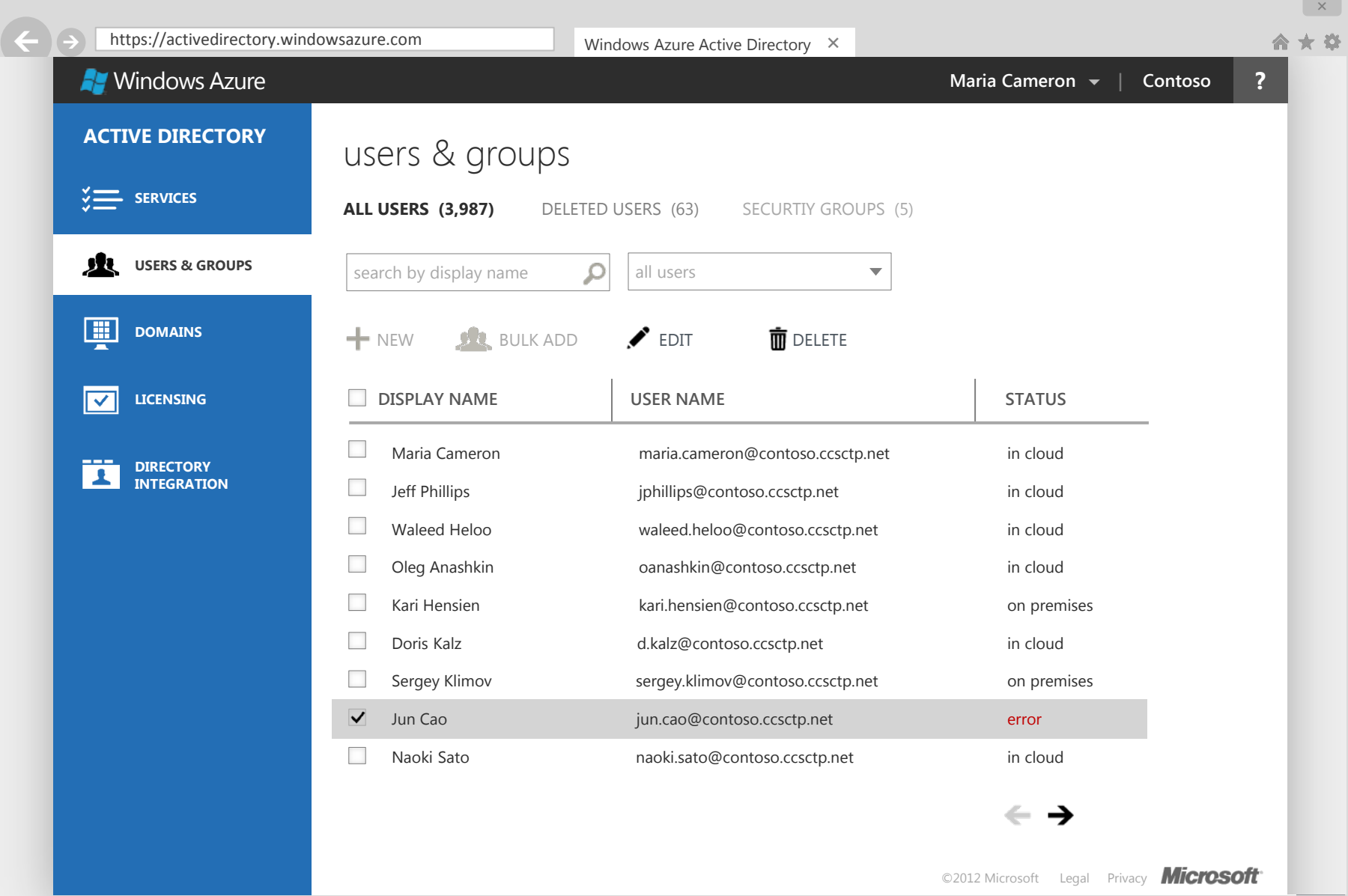

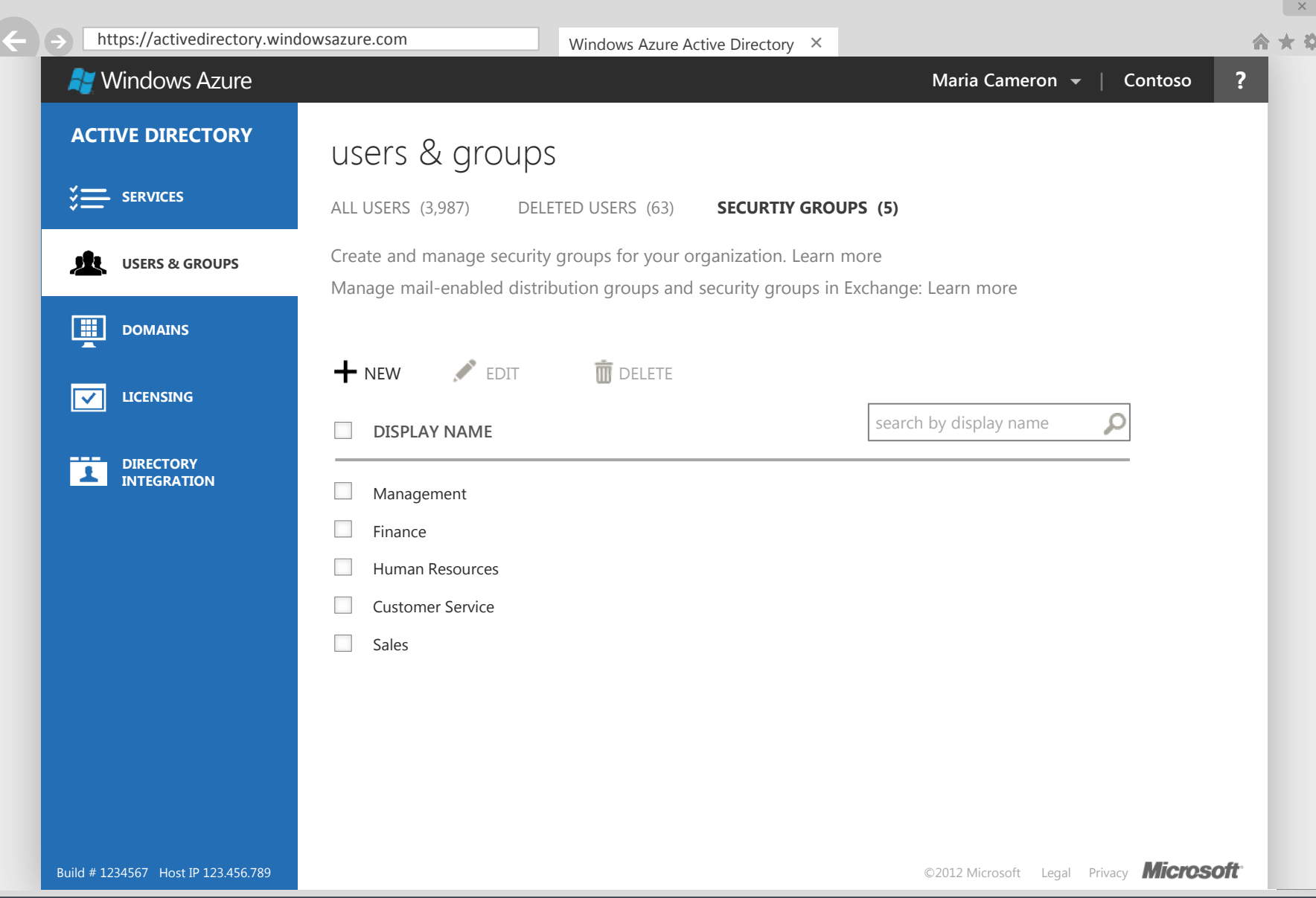

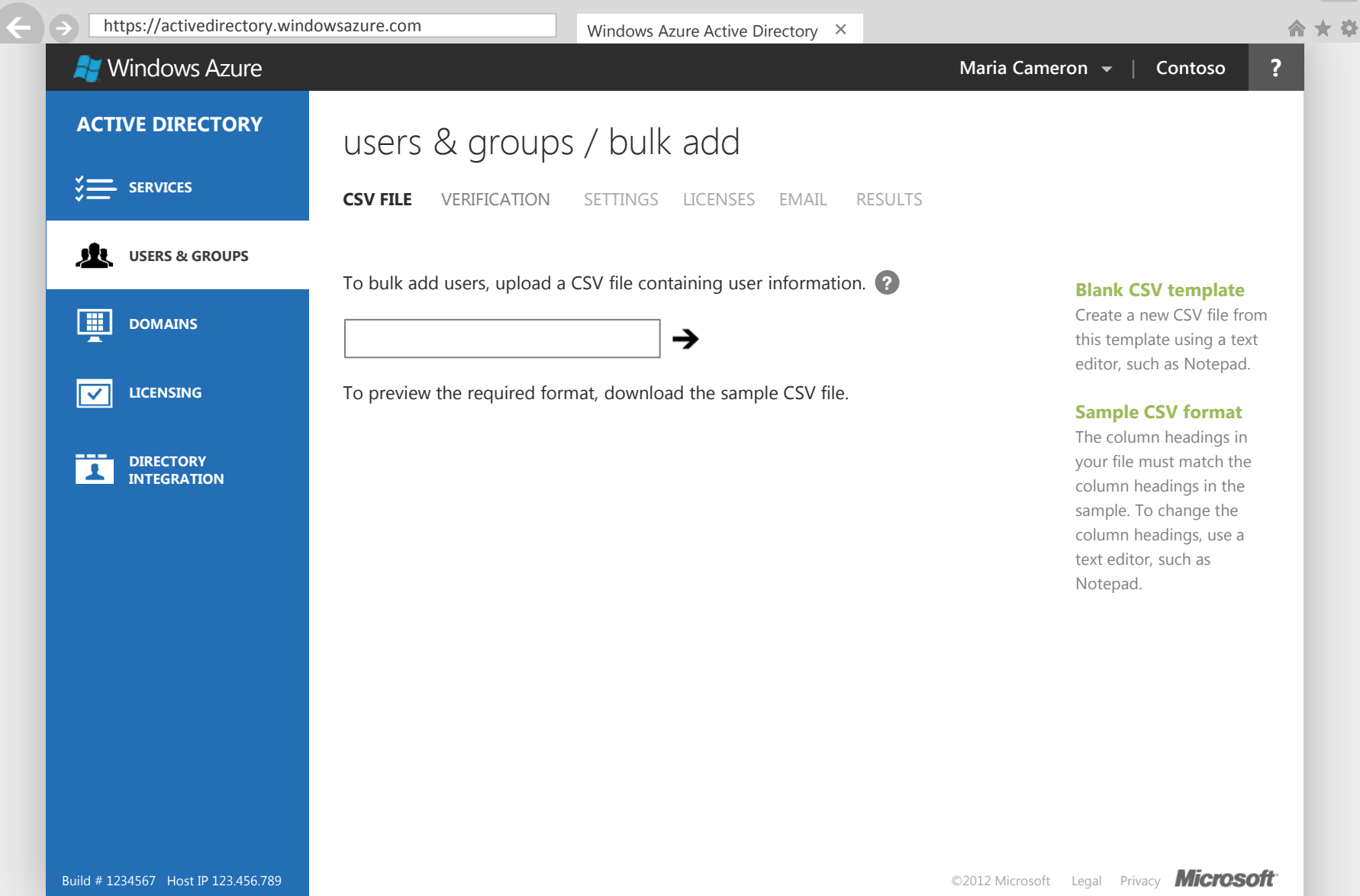

 $\mathsf{X}$ 

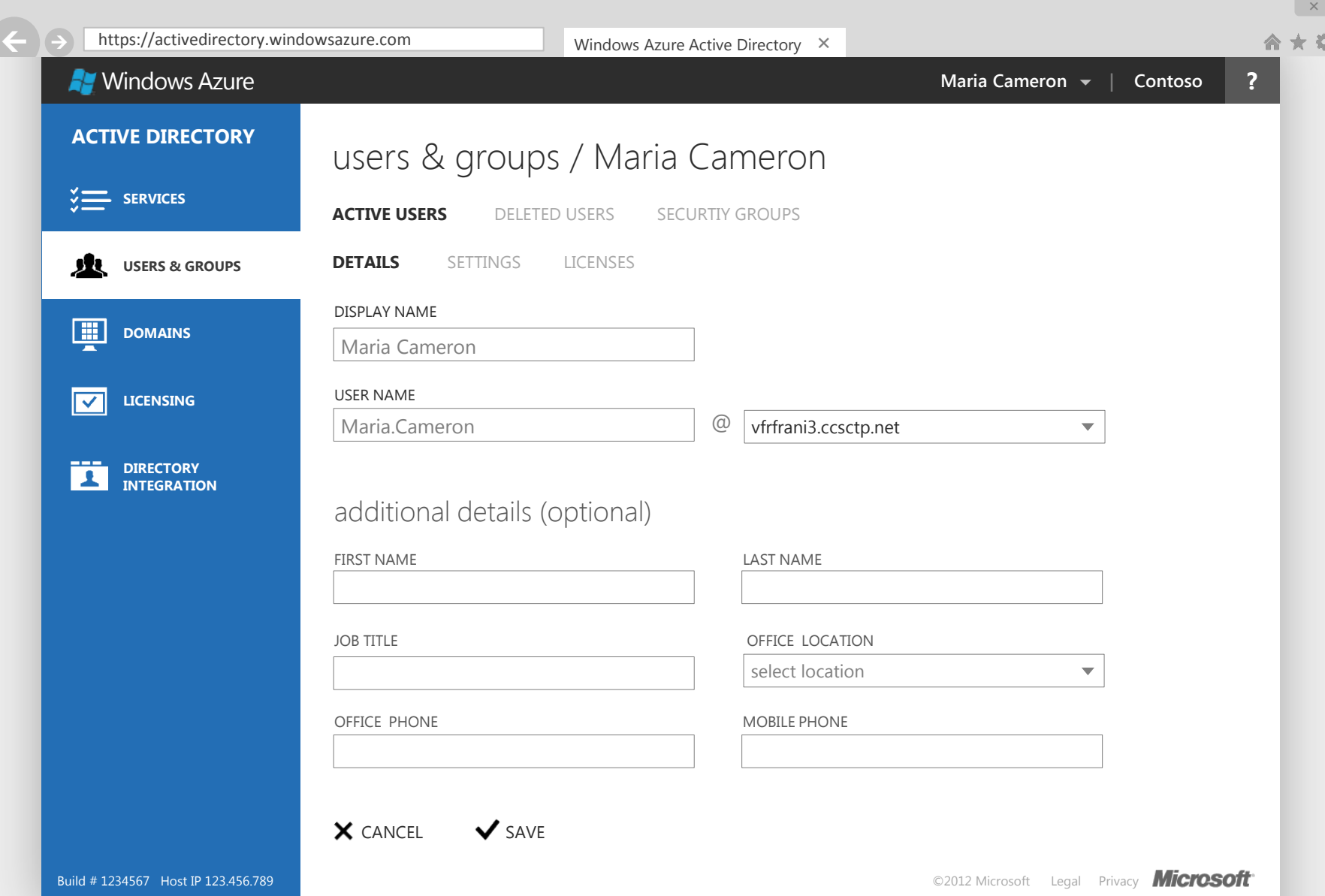

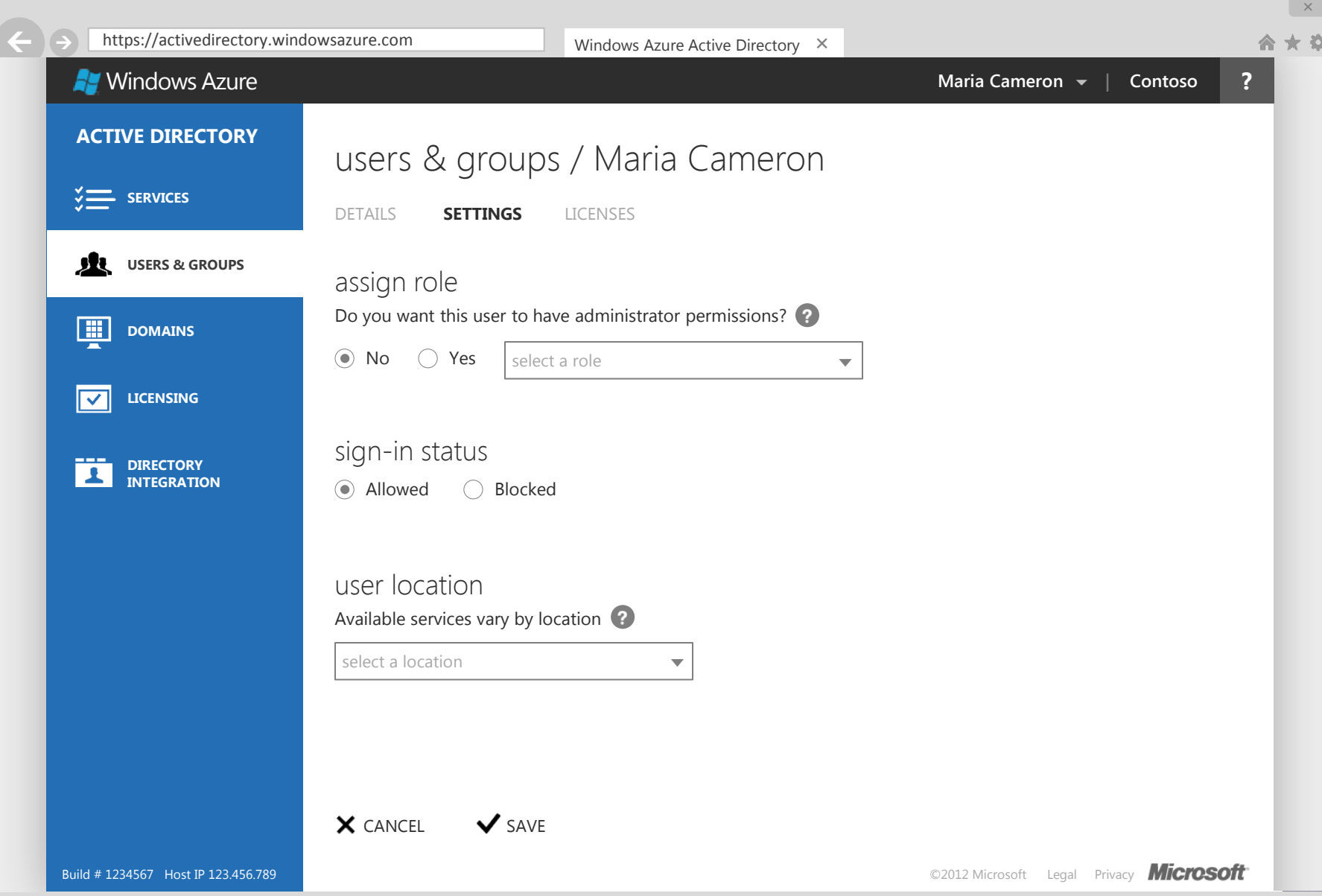

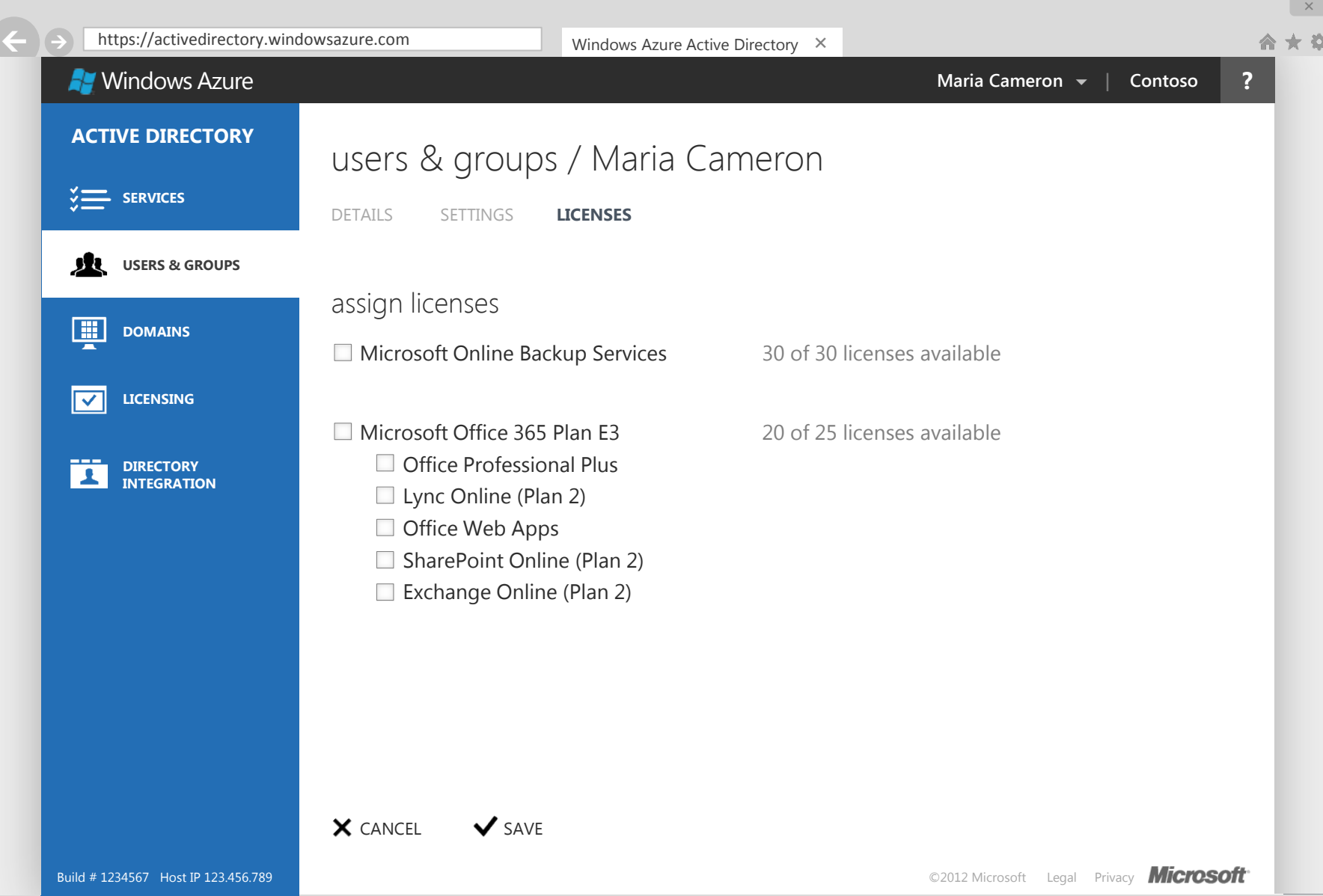

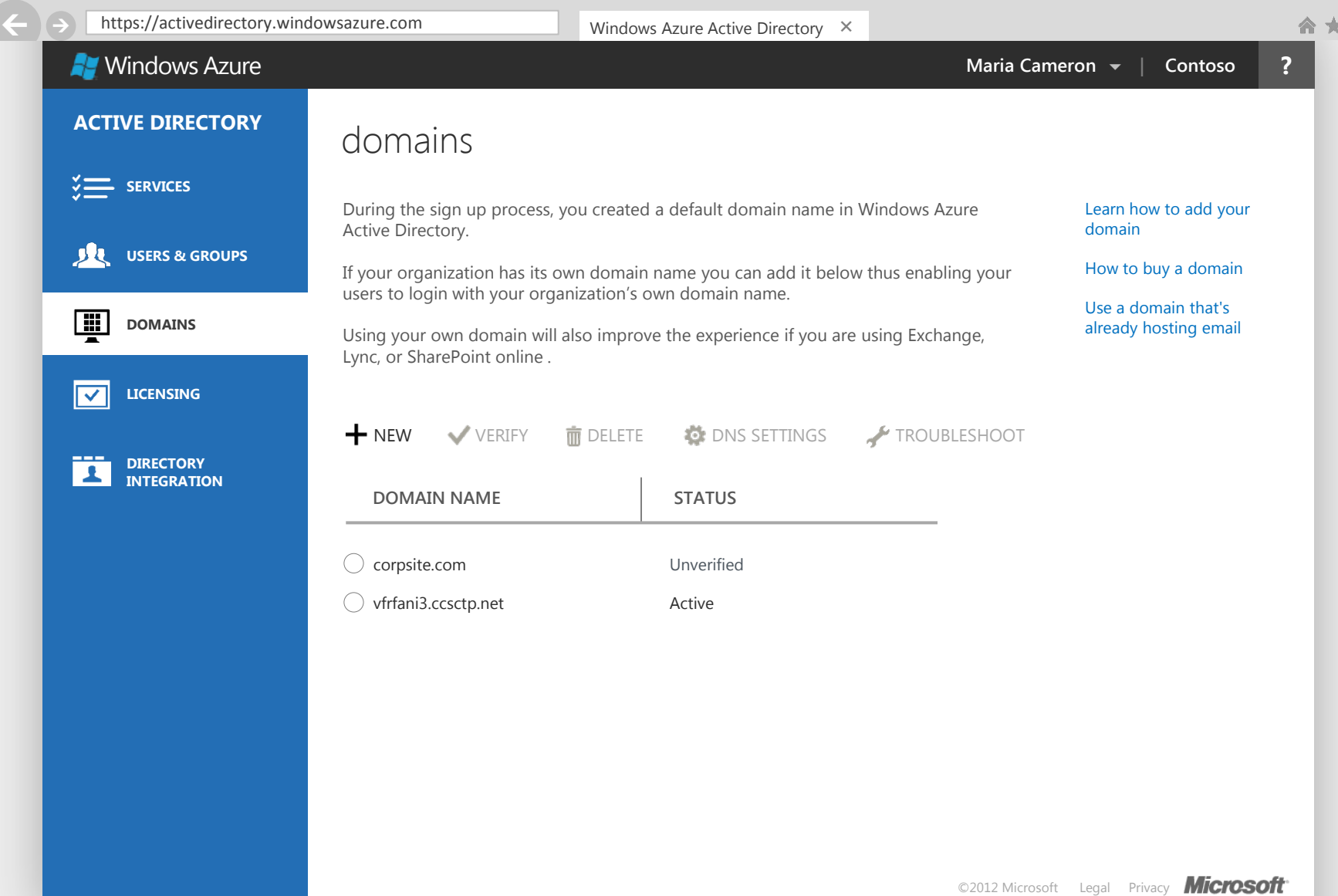

 $\mathbf{X}$ 

 $\frac{1}{2\sqrt{3}}$ 

https://activedirectory.windowsazure.com Windows Azure Active Directory X  $\leftarrow$   $\rightarrow$ 合 \*\* Windows Azure **Maria Cameron | Contoso ? ACTIVE DIRECTORY** directory integration **SERVICES OVERVIEW** DIRECTORY SYNC SINGLE SIGN-ON **getting started** <u>sk</u> **USERS & GROUPS** If your organization has an on-premises directory, you can get better experiences online by integrating it with Windows Azure AD. Learn more Directory synchronization Single sign-on **E DOMAINS** directory synch is not activated **scenario planning** Improve your online experiences by integrating your on-premises directory with **LICENSING**  $\overline{\mathsf{v}}$ Directory integration Windows Azure Active Directory DEPLOY DIRECTORY SYNC (→) Scenario examples **DIRECTORY** А **INTEGRATIONtroubleshooting** single sign-on is not deployed Directory synchronization Single sign-on Streamline your users logon experience with single sign-on. DEPLOY SINGLE SIGN-ON (→) ©2012 Microsoft Legal Privacy **Microsoft** 

 $\mathsf{X}$ 

https://activedirectory.windowsazure.com Windows Azure Active Directory X  $\leftarrow$   $\rightarrow$ Windows Azure **Maria Cameron | Contoso ? ACTIVE DIRECTORY** directory integration **SERVICES** OVERVIEW DIRECTORY SYNCH **SINGLE SIGN-ON DEPLOY** MANAGE 败 **USERS & GROUPS** 1 Prepare for single sign-on **resources** 圖 **DOMAINS** Learn about the benefits and requirements of single sign-on Single sign-on roadmap 2 Deploy the servers for single sign-on Troubleshooting **LICENSING**  $\overline{\mathsf{v}}$ 

single sign-on to Windows Azure Active Directory

with Windows Azure Active Directory 64 bit | 32 bit | Installation Instructions

3

**DIRECTORY INTEGRATION**

А

4

5

6

Directory integration

Scenario examples

Verify domains have been converted Learn about using the Windows PowerShell cmdlets to configure a domain that will be used for single sign-on to Windows Azure Active Directory

Installation instructions for deploying on-premises servers that will enable

Download and install the PowerShell cmdlets that work

Verify that directory sync is deployed Learn about activating and deploying directory synch

Verify your single sign-on deployment Learn about verifying single sign-on

©2012 Microsoft Legal Privacy **Microsoft** 

 $\mathsf{X}$ \*\*

合

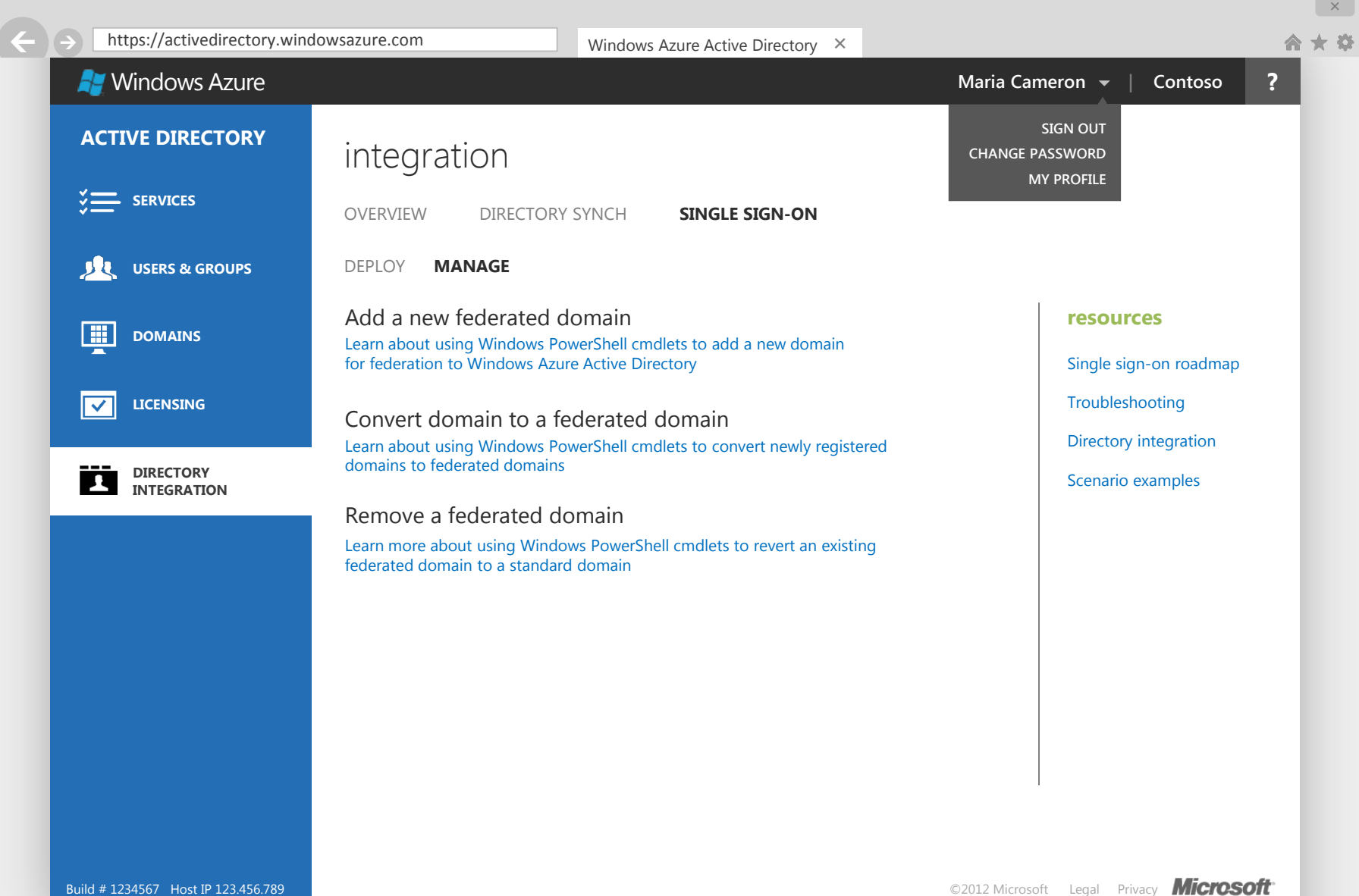